### News, Calendar, Dropbox – D2L training June 18, 2020

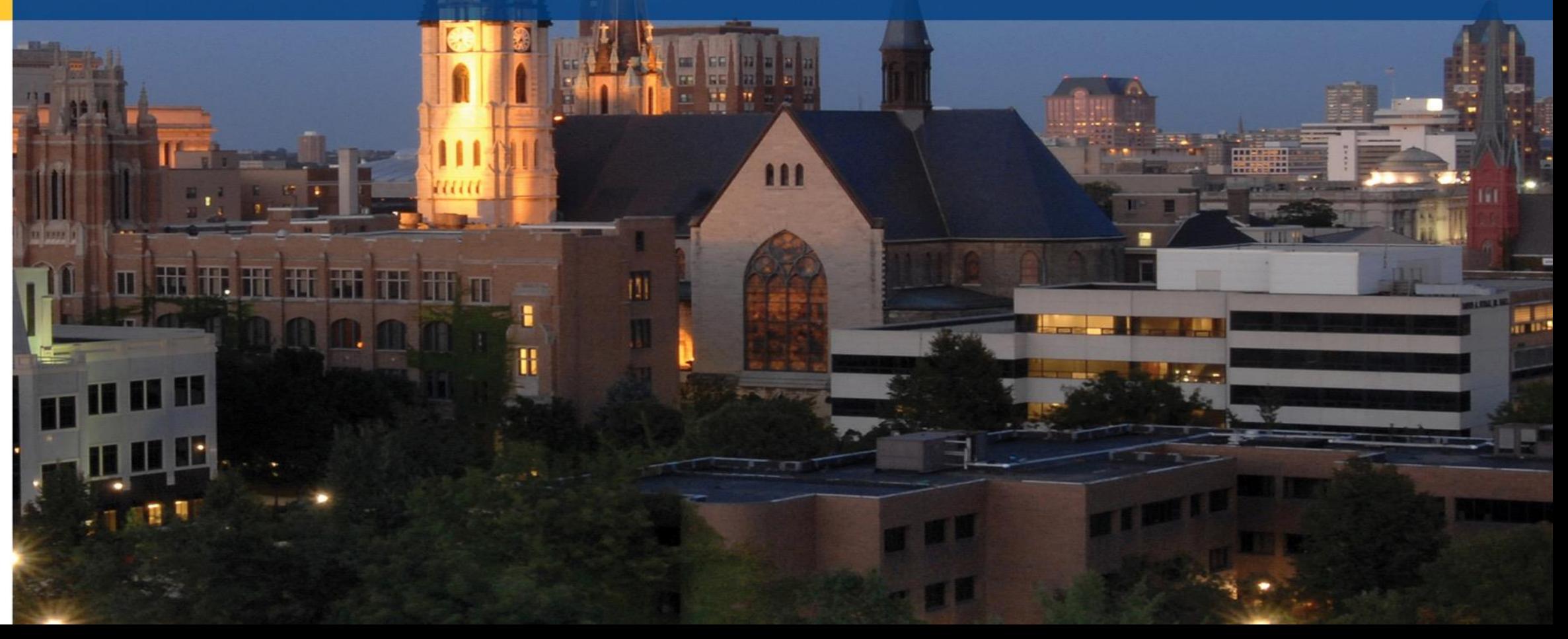

### Presenters

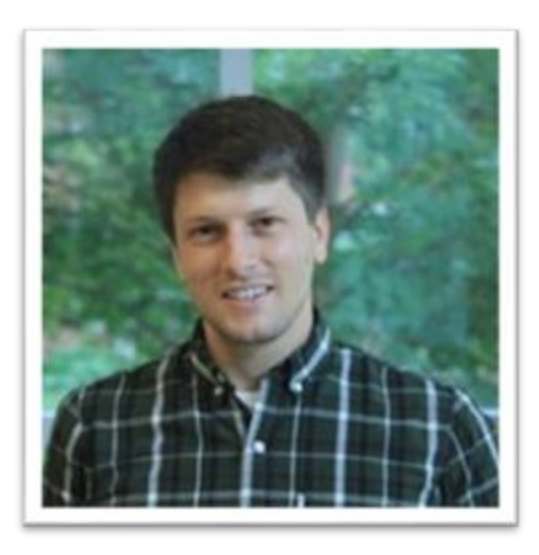

### Dan Freer

Instructional Designer

**daniel.freer@Marquette.edu**

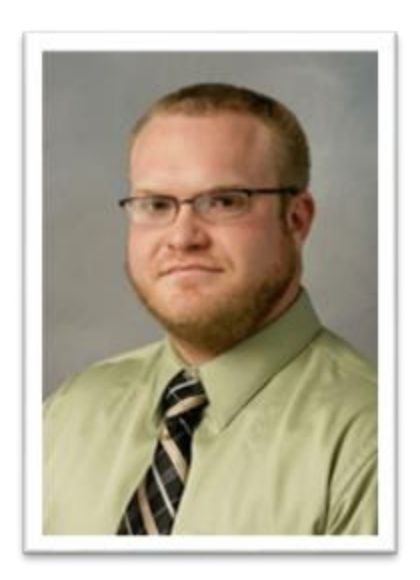

### Joseph "Drew" Stathus

Academic Technology Specialist **joseph.stathus@marquette.edu**

## Presentation Agenda

- News function (5 to 10 minutes)
- D2L calendar (5 to 10 minutes)
- Dropbox (10 to 15 minutes)
- Q&A and Open Discussion (15 minutes)

### News function - Best Practices

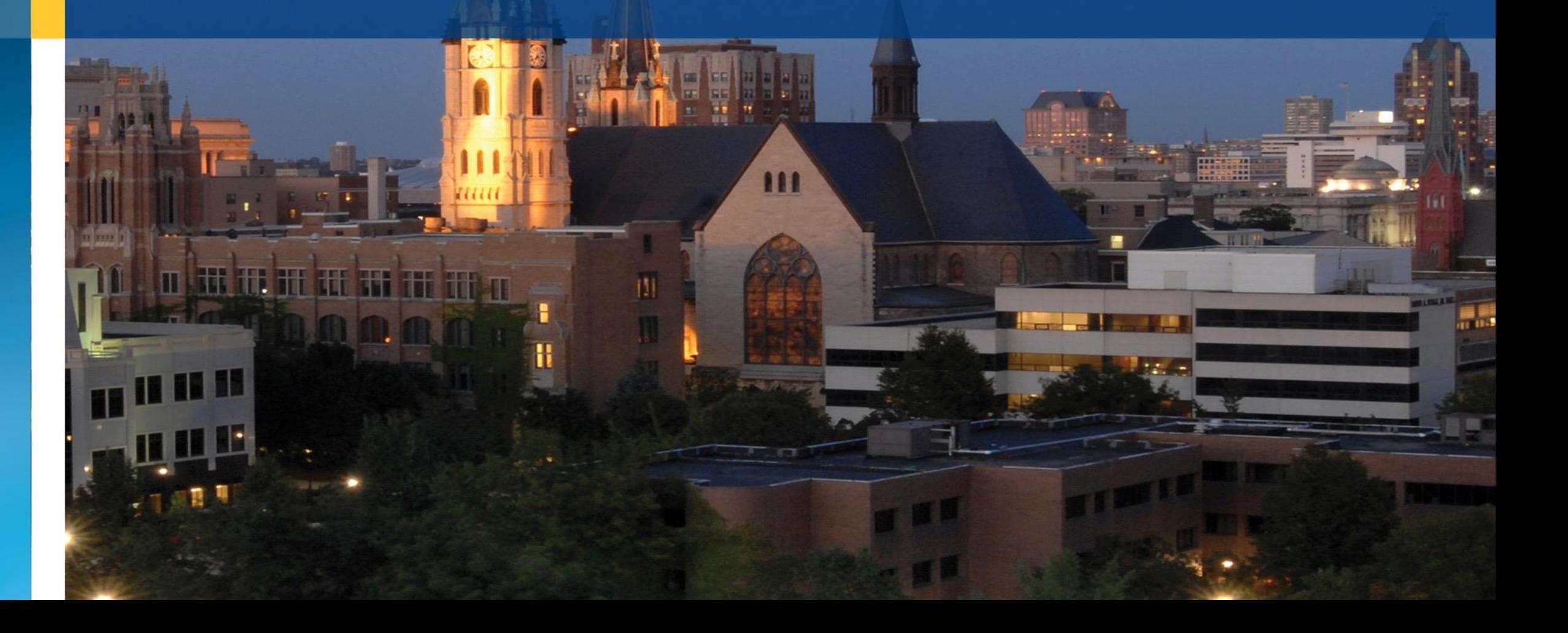

### News tool

#### Sandbox - Mari Pares-Toral

#### eee<br>Ree  $E$

Course Home Content Classlist Communication v Assessments v Resources v Edit Course

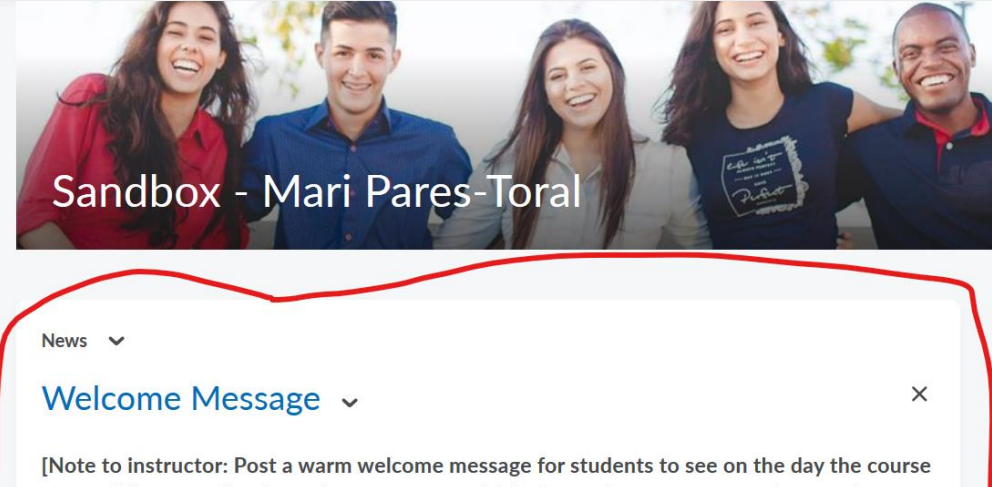

opens. When creating the welcome message think about what you want students to know about you, not about the course. The message should present you as professional as well as approachable. Remember students have the course information on the syllabus. In your welcome message: (1) include a photo of yourself or create and post a brief welcome video; (2) include your contact information; (3) point students to the course content they should visit first (e.g., the "Start Here Module" with the course syllabus, schedule of assignments,  $etc.)$ ]

#### **Show All News Items**

- News is your students' "first impression"
- The 'beginning of class announcements'?
- Commentary / a primary way students get to know you and feel a personal connection

### News tool

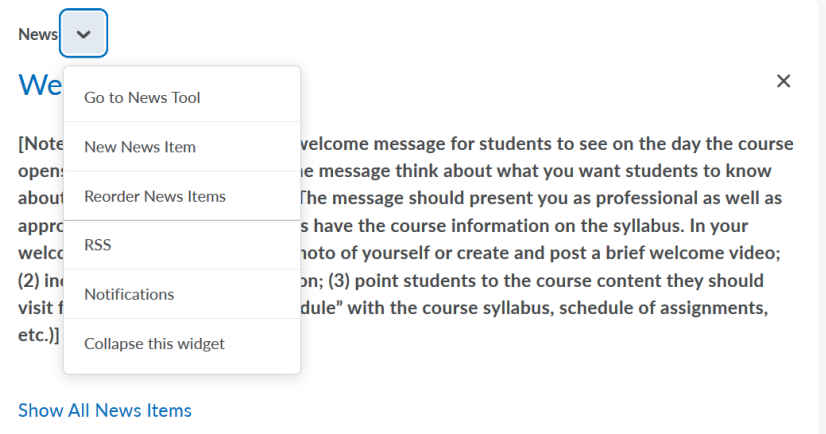

- News tool shows all options
- Attachments available
- Don't try to duplicate or replace content screen

#### New Item

#### General

Headline<sup>\*</sup>

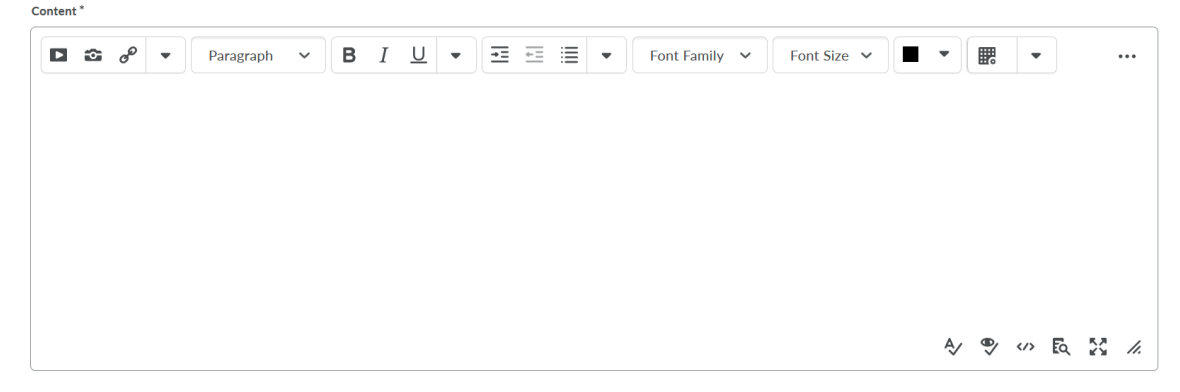

#### Availability

#### **Show Start Date**

#### $\sqrt{\phantom{a}}$  Always show start date

If unchecked, the start date will be visible only in the News tool to users with permission to edit news

#### **Start Date**

6/18/2020 8:50 AM Now United States - Chicago

#### **End Date**

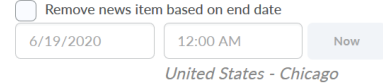

#### **Attachments**

Add a File **Record Audio** 

#### **Additional Release Conditions**

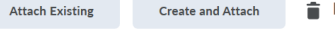

Remove All Conditions

```
There are no conditions attached to this item.
```
### Calendar - Best Practices

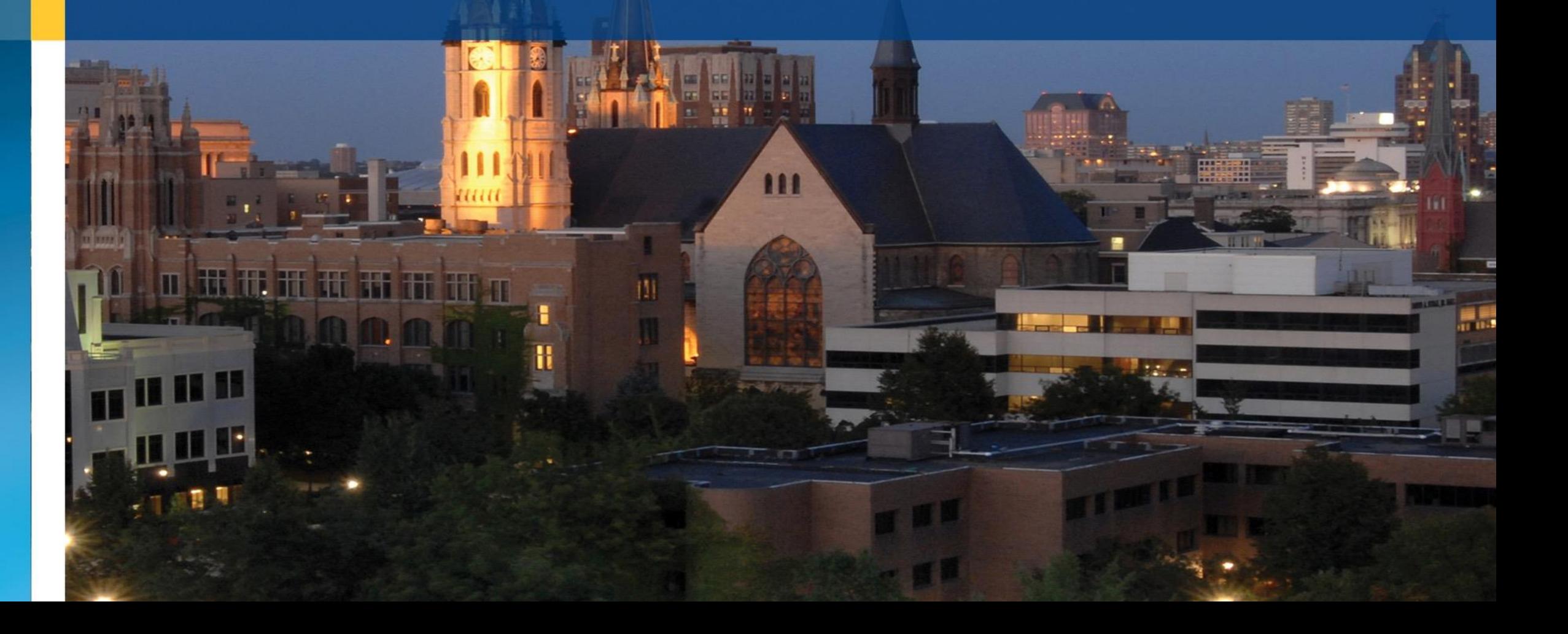

- Provides a time oriented view of course deadlines
- Automatically shows 'due dates' from quizzes, dropbox, discussions etc.

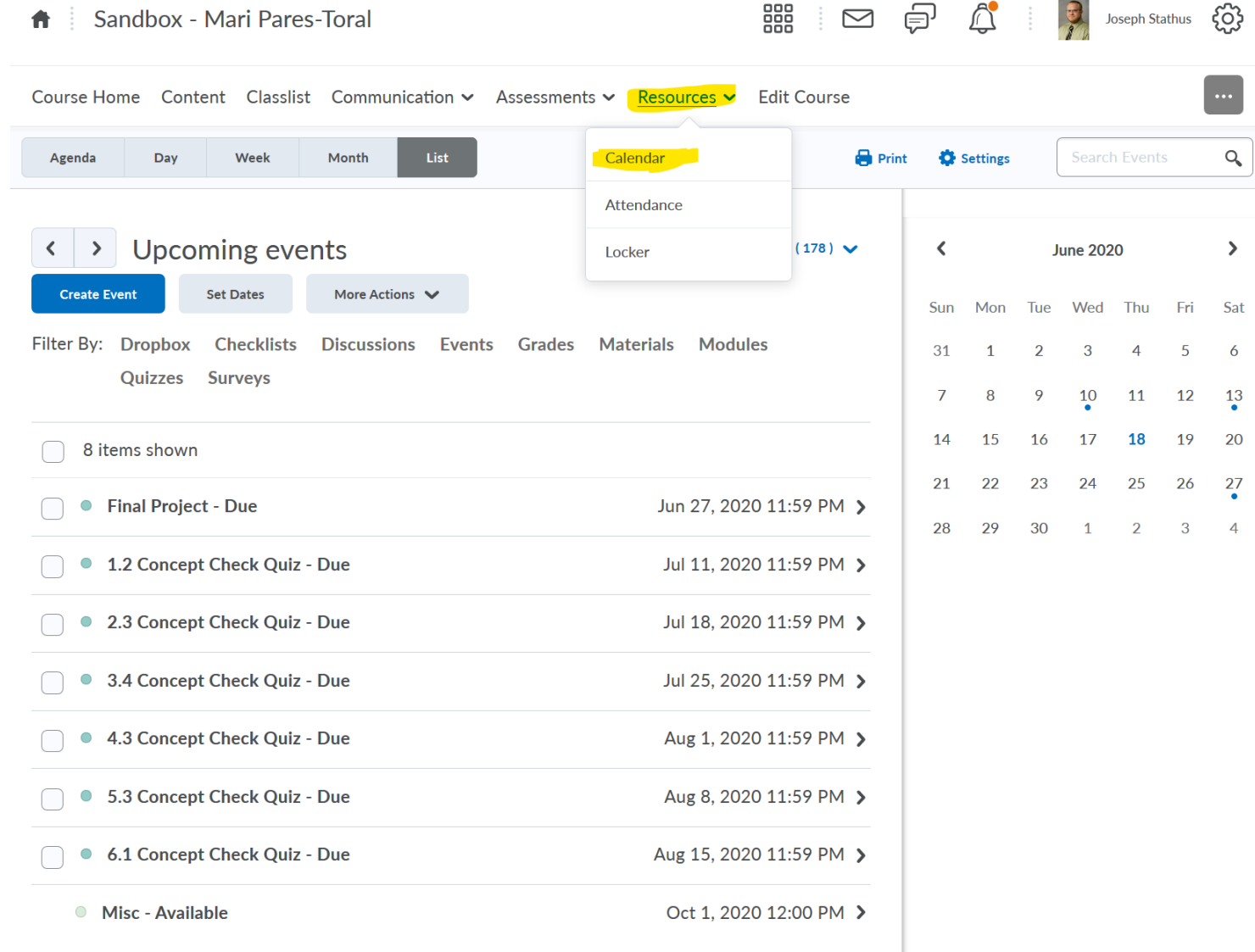

Filter to focus on the course you're currently working in

#### ACCO 6000 101 Accounting Foundations

Course Home Content Classlist Communication v Assessments v Resources v Edit Course List £.  $\alpha$ Agenda Day Week Month Settings **Search Events Drint Upcoming events**  $\rightarrow$ All Calendars (178) V  $\langle$ **June 2020**  $\rightarrow$ Filter By: Dropbox Checklists Discussions **Events** Grades Materials Sat Select a calendar to filter **Surveys**  $2$ ul  $27$ es ACCO 6000 101 Accounting Foundations  $13$ 8 items shown ACCO 6000 101 Accounting Foundation ACCO 6100 101 Managerial Accounting 20 • Final Project - Due Jun 2  $\frac{27}{6}$ ACCO 6200 101 Mngrl Acco for Decision Making  $\times$ 1.2 Concept Check Quiz - Due Jul 1 BUAD 2930 101 Special Topics in Business:  $\times$ 2.3 Concept Check Quiz - Due  $\bigcirc$ Jul 1 BUAD 6000 101 Acct/Finance: Non-Financl Mngr  $\times$ 3.4 Concept Check Quiz - Due Jul 2  $\bigcirc$ BUAD 6000 102 Acct/Finance: Non-Financl Mngr  $\times$ 4.3 Concept Check Quiz - Due  $\bigcirc$ Aug 5.3 Concept Check Quiz - Due Aug BUAD 6005 101 Econ Fndtns Marktng Decisions  $\bigcirc$  $\times$ 6.1 Concept Check Quiz - Due Aug 1 BUAD 6005 101 Econ Fndtns Marktng Decisions  $\times$ ● Misc - Available Oct Corporate Finance EXBU 6530 101  $\times$ 

器

 $\boxtimes$ 

 $\dot{\boxminus}^J$ 

९०१

Joseph Stathus

- **Due dates** show on calendar automatically
- **Start / end dates** show only if checked to display (avoid)

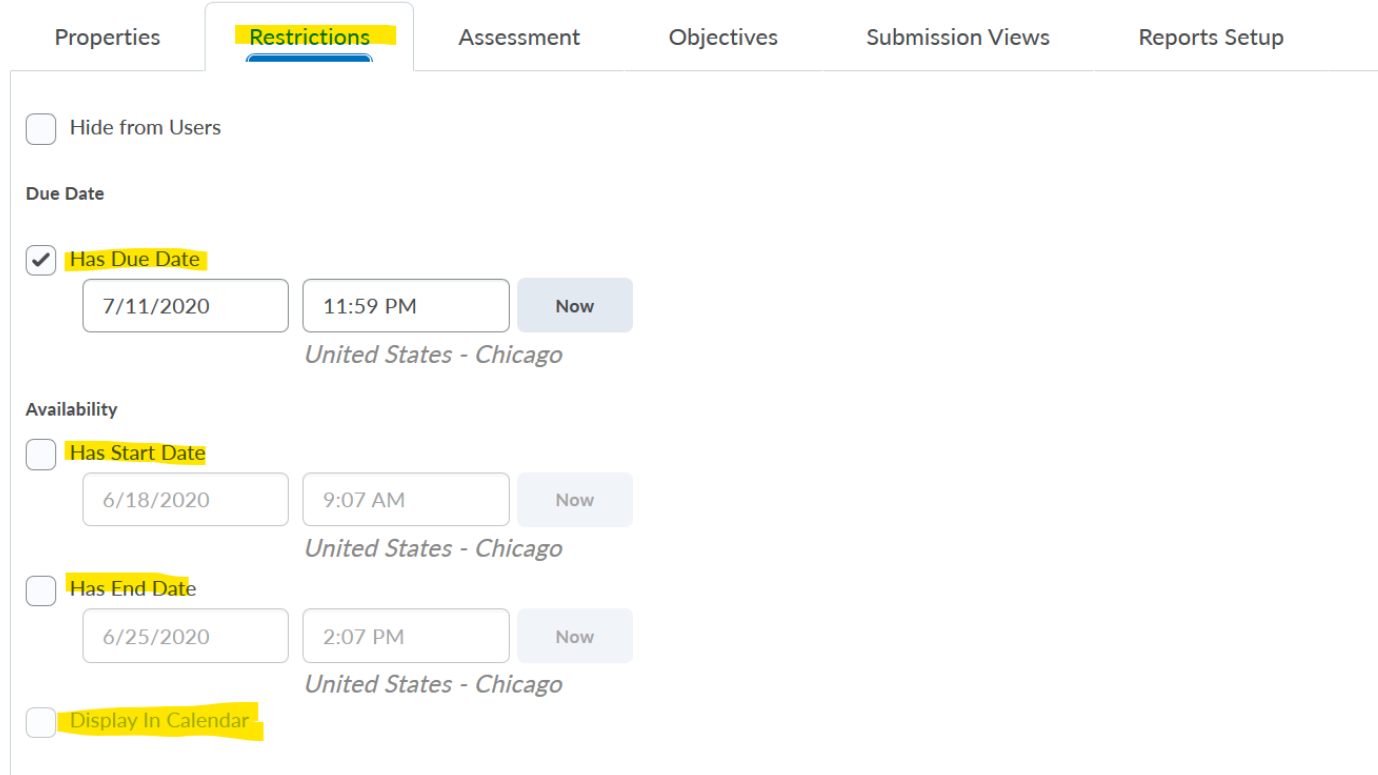

Edit Quiz - 1.2 Concept Check Quiz .

- Set dates: takes you to the place to add due dates (use if something is missing)
- Delete will only remove entry from calendar
- Visibility allows conditional display

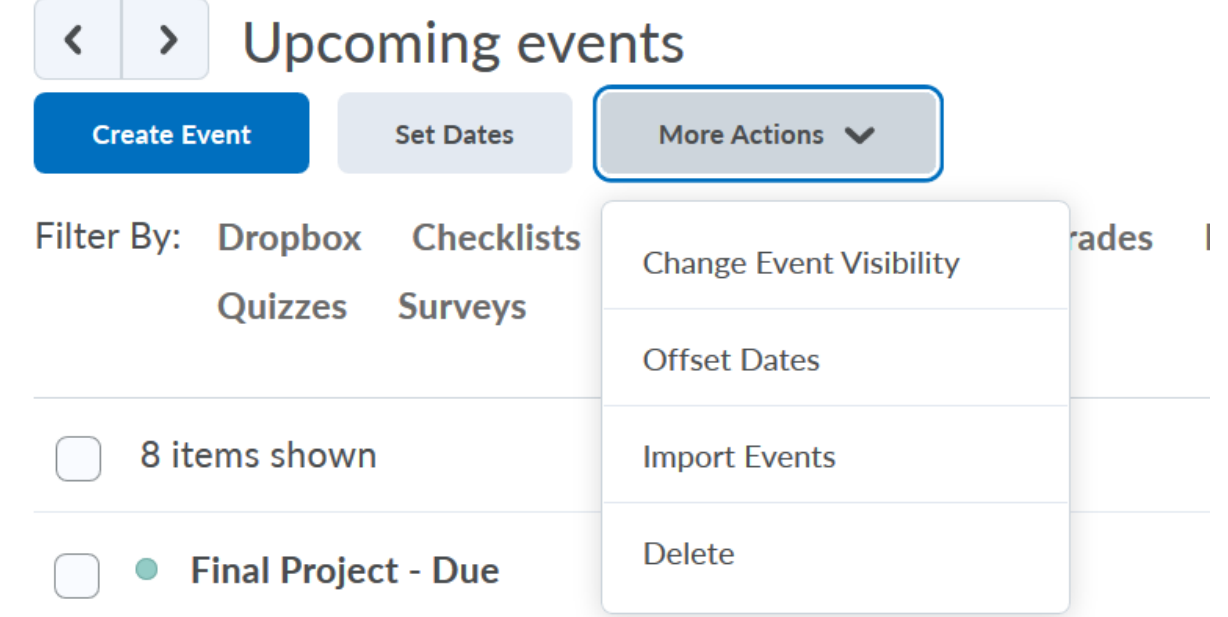

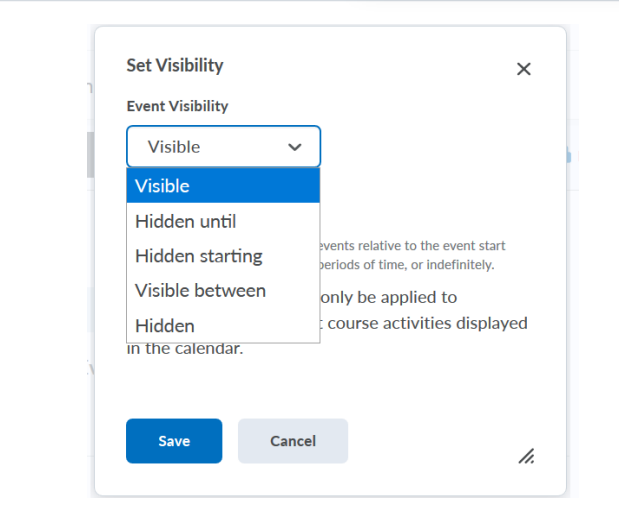

- Adding other events
- Use cautiously
- Important dates that are not part of course function
- \* Students' calendars show all their classes \* (be careful or it can become a mess for them)

#### **Create Event**

• Sandbox - Britney Manning

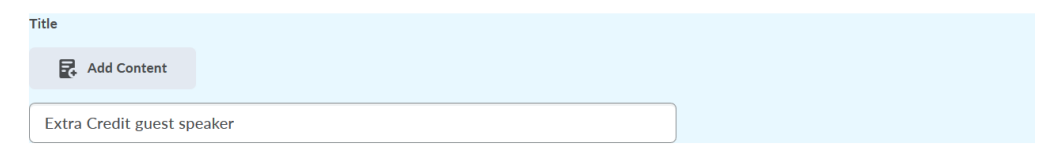

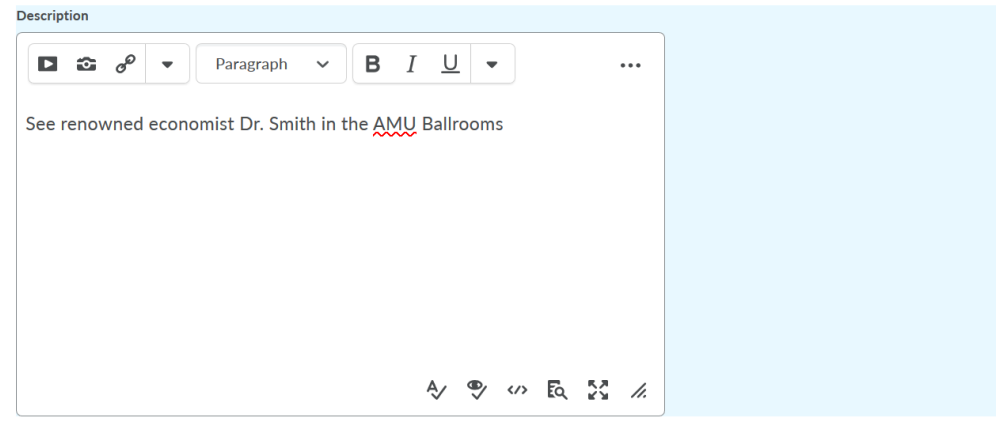

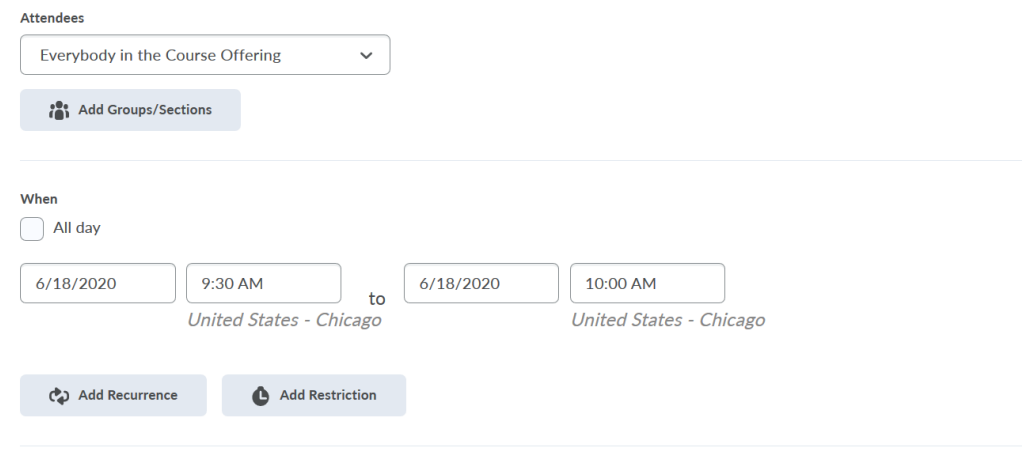

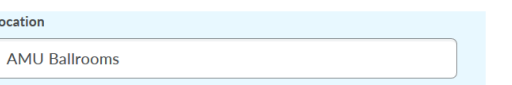

### Dropbox - Best Practices

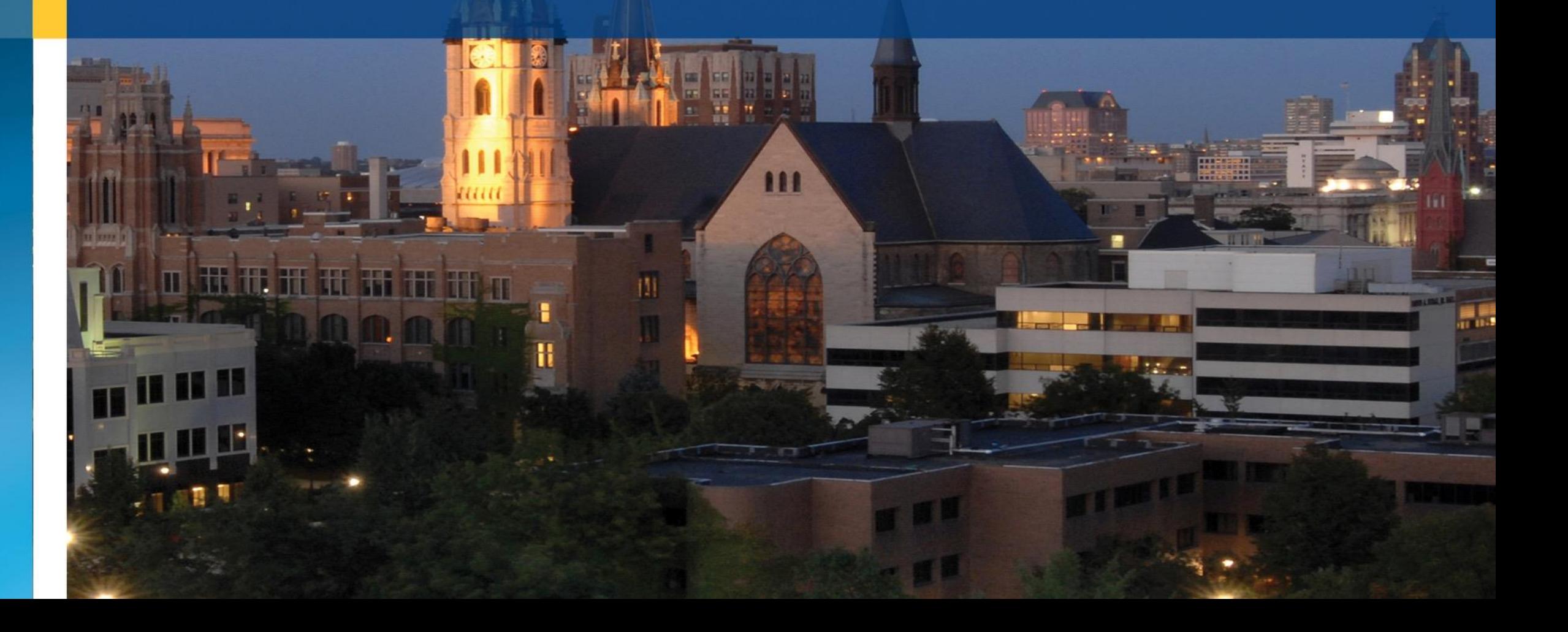

**Dropbox Folders** 

## Dropbox

- Preview: allows you to simulate student's steps
- Event log: shows what you did in dropbox
- Hide & make visible: manually hide and show folders to students

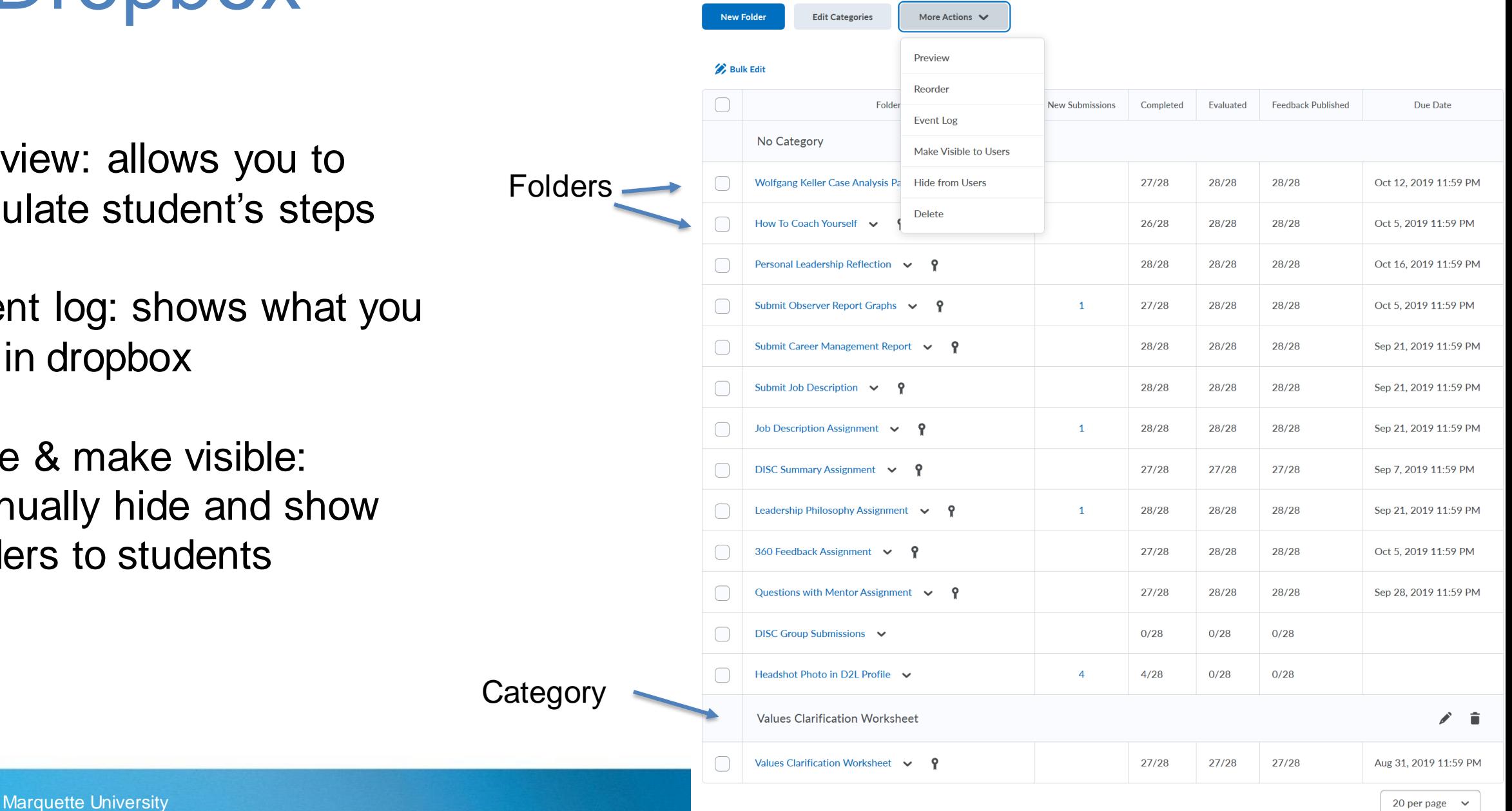

 $\bullet$  Help

# Setting up folders

- Attachments: additional instructions (if long, if already existing in .pdf)
- Files allowed will this submission require more than one file? E.g. excel and PowerPoint for same assignment
- Notification email: send to you or TA when submission **OCCULS**

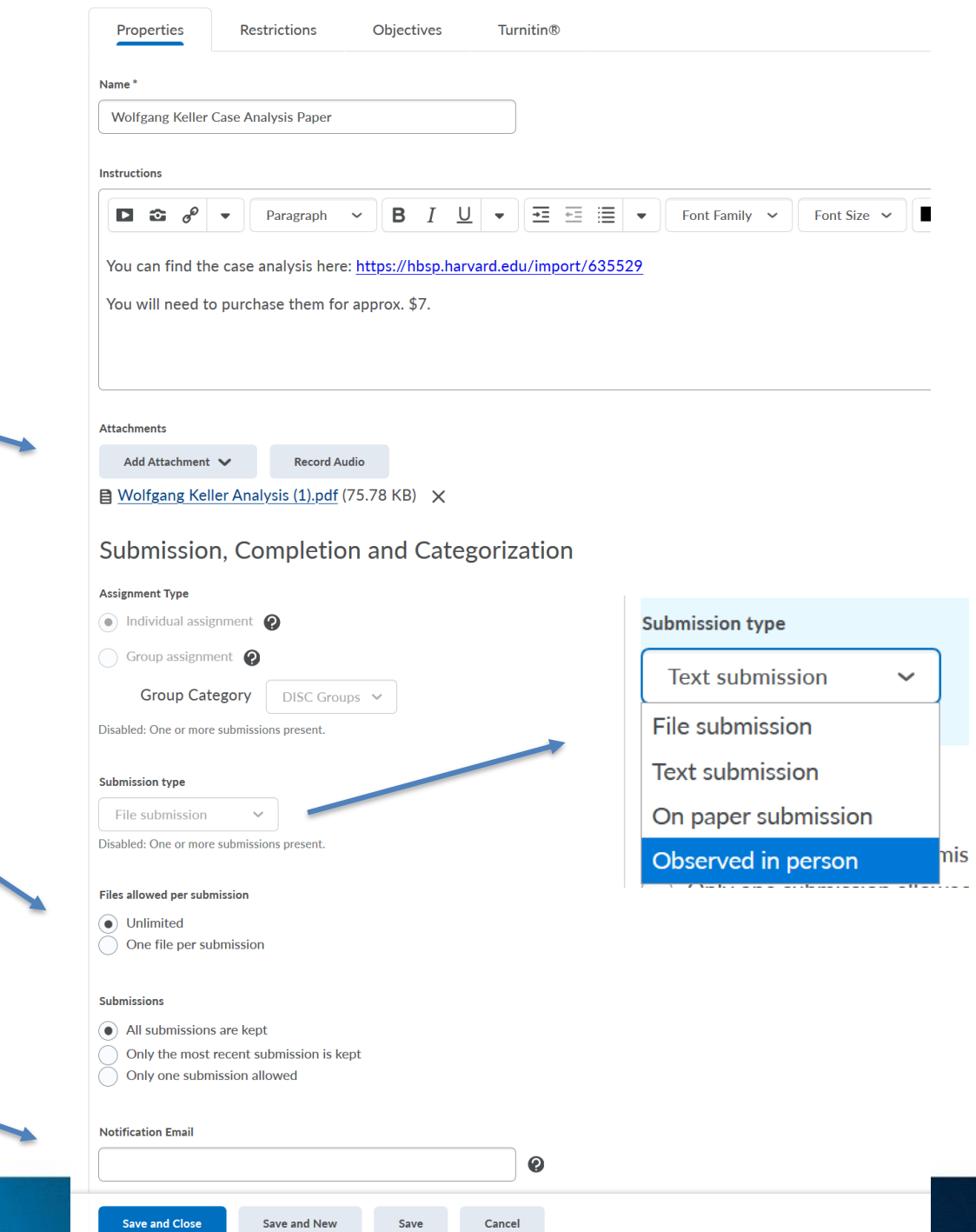

## Setting up folders

Keep organized if many?

If tying to gradebook item

An interesting option that allows you to grade without knowing who submitted (unconscious bias?)

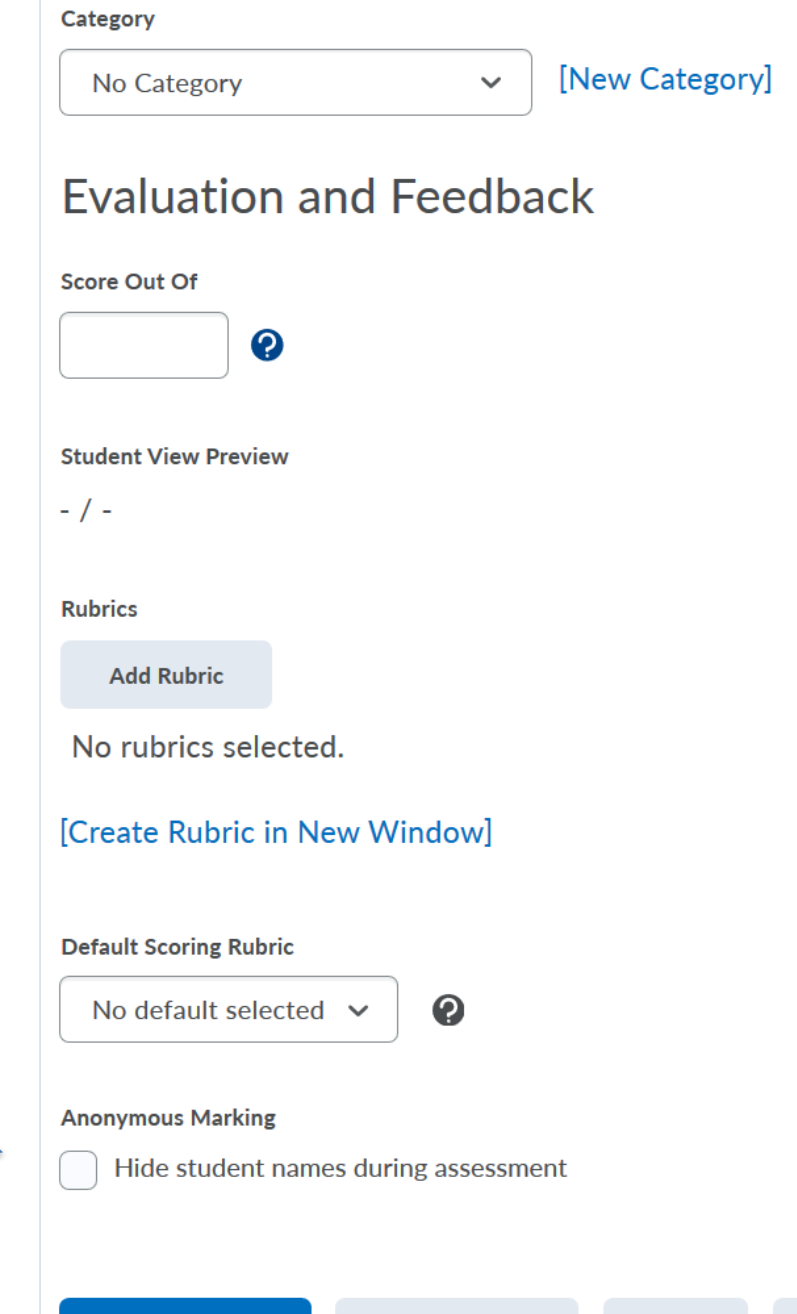

**Save and New** 

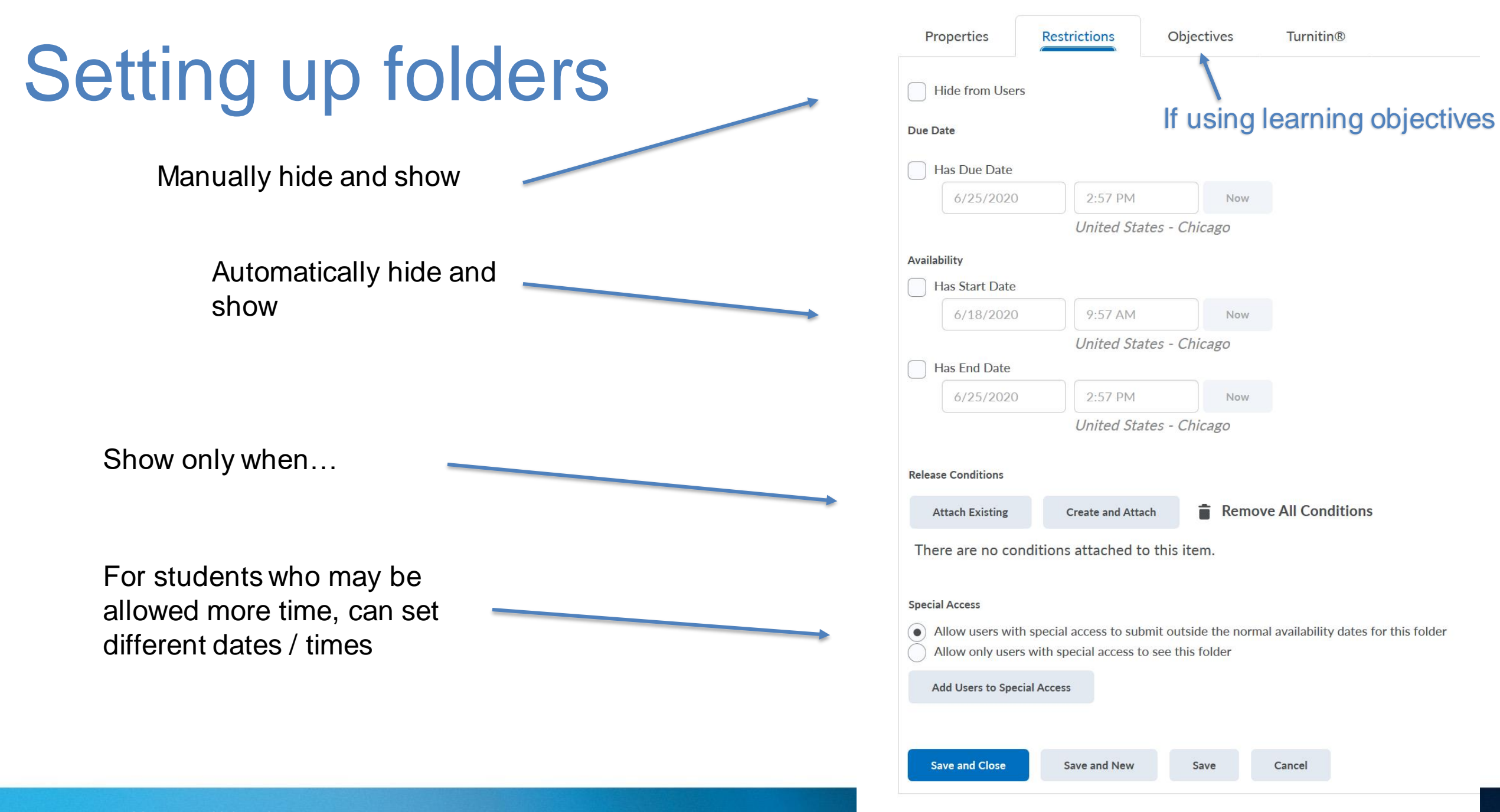

**Marquette University** 

## Dropbox assignment feedback

### Feedback can be provided in several ways:

- Typed comments a few short sentences of general feedback
- File upload You can use Word 'reviewing' features to provide detailed comments, make corrections etc. Adobe Reader also allows annotating with typewriter tool
	- **Add feedback files** button allows you to download entire folder, make edits or comments within each file, then re-upload the files with feedback
- Brightspace Assignment Grader app for iOS or Android **tablets only** (not available for PC, Mac or phones)

## Dropbox assignment feedback

### The submissions

tab under

### Assessments->

### **Dropbox**

Note: easy way to email students without submissions, remind as due date approaches, Inform them of a missed deadline

MBA 6160 101 Leadership Coaching & Develpmt Ħ.

Drophox \ Wolfgang Keller Case Analysis Paper \ Folder Submissions

日  $\triangleright$ Joseph Stathus {0}

Course Home Content Classlist Communication ► Assessments ► Resources ► Edit Course

Wolfgang Keller Case Analysis Paper - Folder Submissions

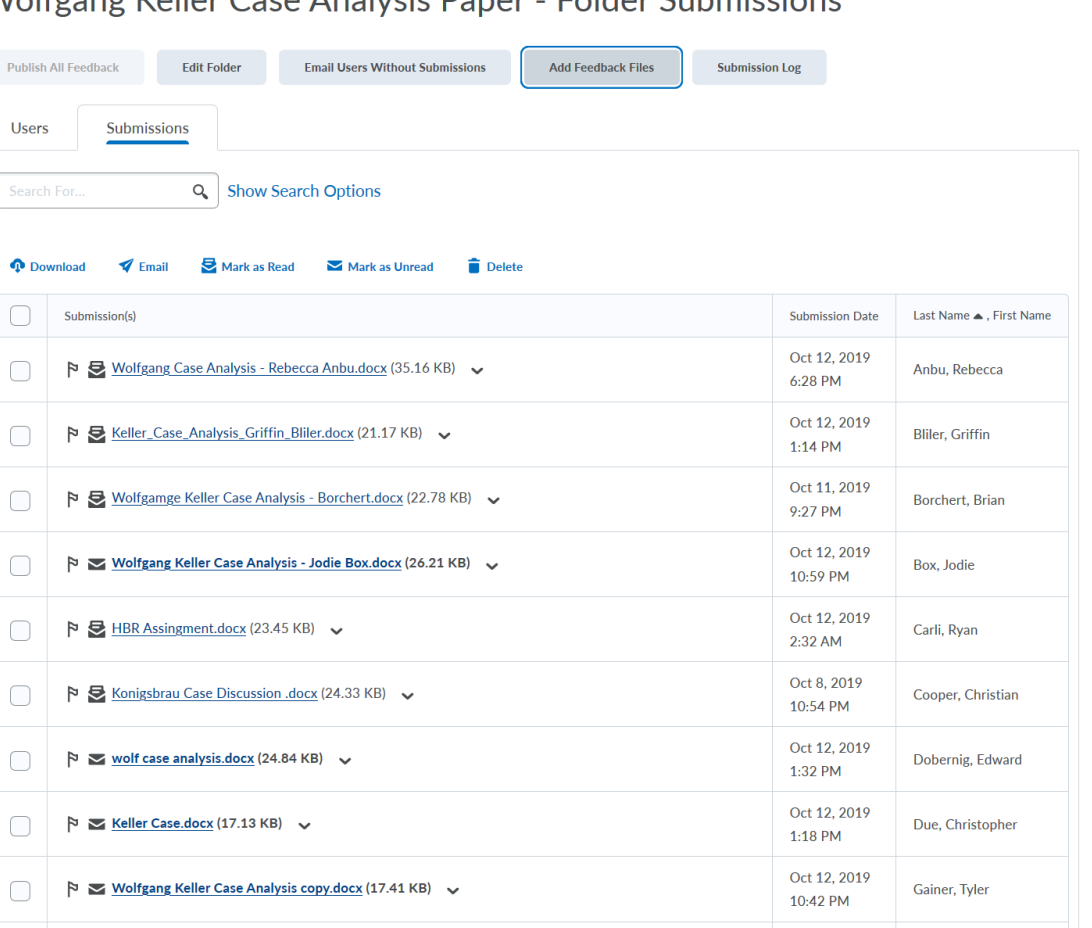

## Dropbox assignment feedback

### Feedback can be provided several ways:

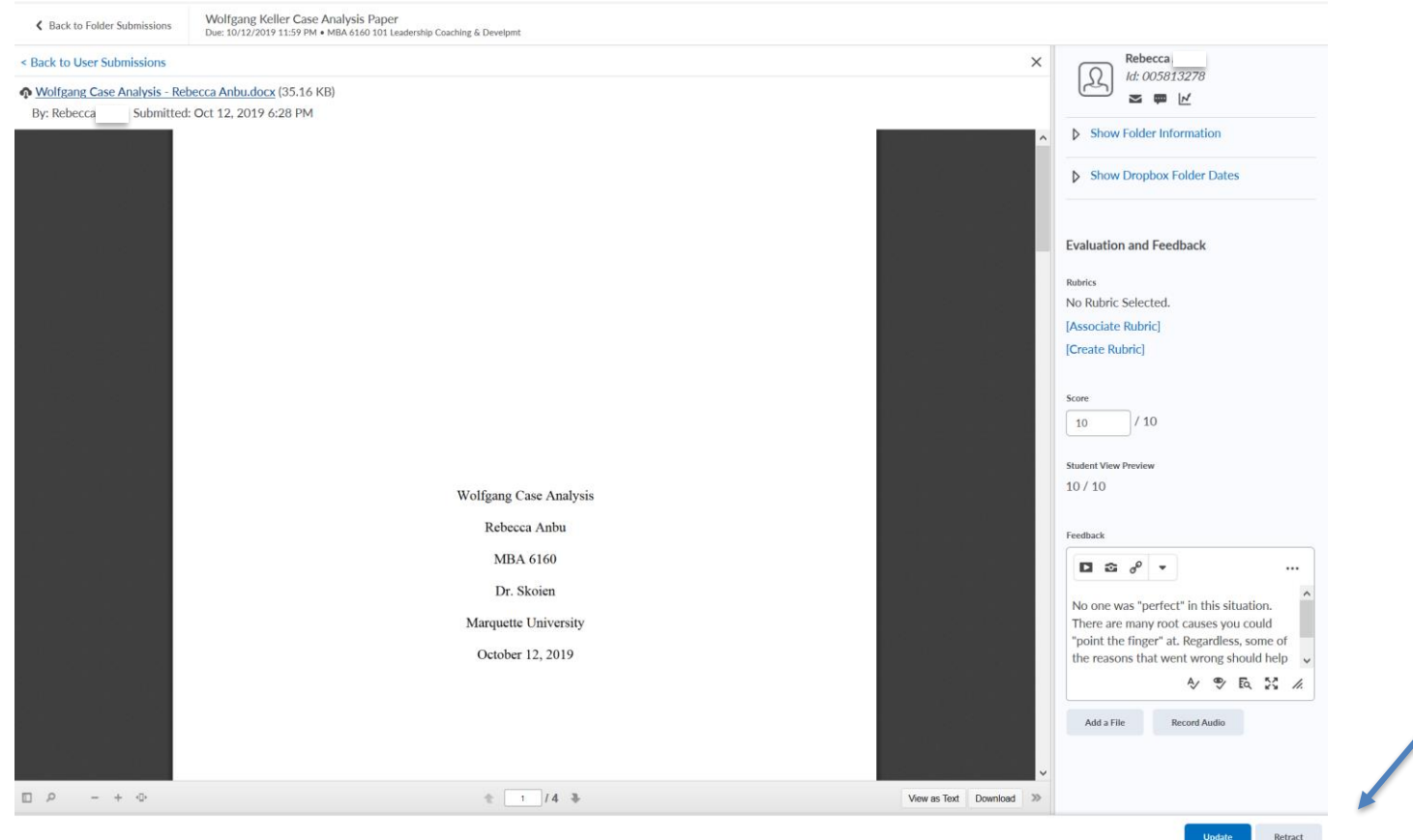

On first pass, buttons appear as Save or Publish. Publish releases feedback to students immediately. Save just saves, you can publish all later, i.e. after due date.

## TurnItIn originality checking

- **Provides a [Similarity Report,](https://help.turnitin.com/feedback-studio/turnitin-website/instructor/the-similarity-report/accessing-the-similarity-report.htm) which compares a student's work to a continuously updated database of:**
- **• Previously submitted student papers** 
	- Journal articles
	- Accessible internet sites

### **See excellent LibGuide:** [https://libguides.marquette.edu/turnitin/D2](https://libguides.marquette.edu/turnitin/D2L-instructors) L-instructors

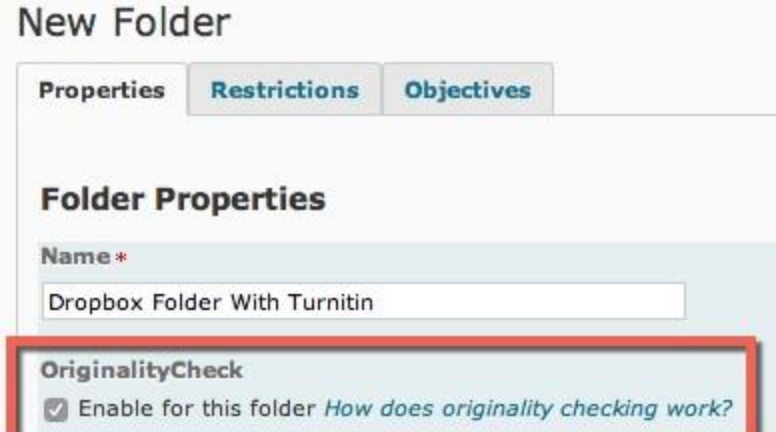

### Questions & Discussion

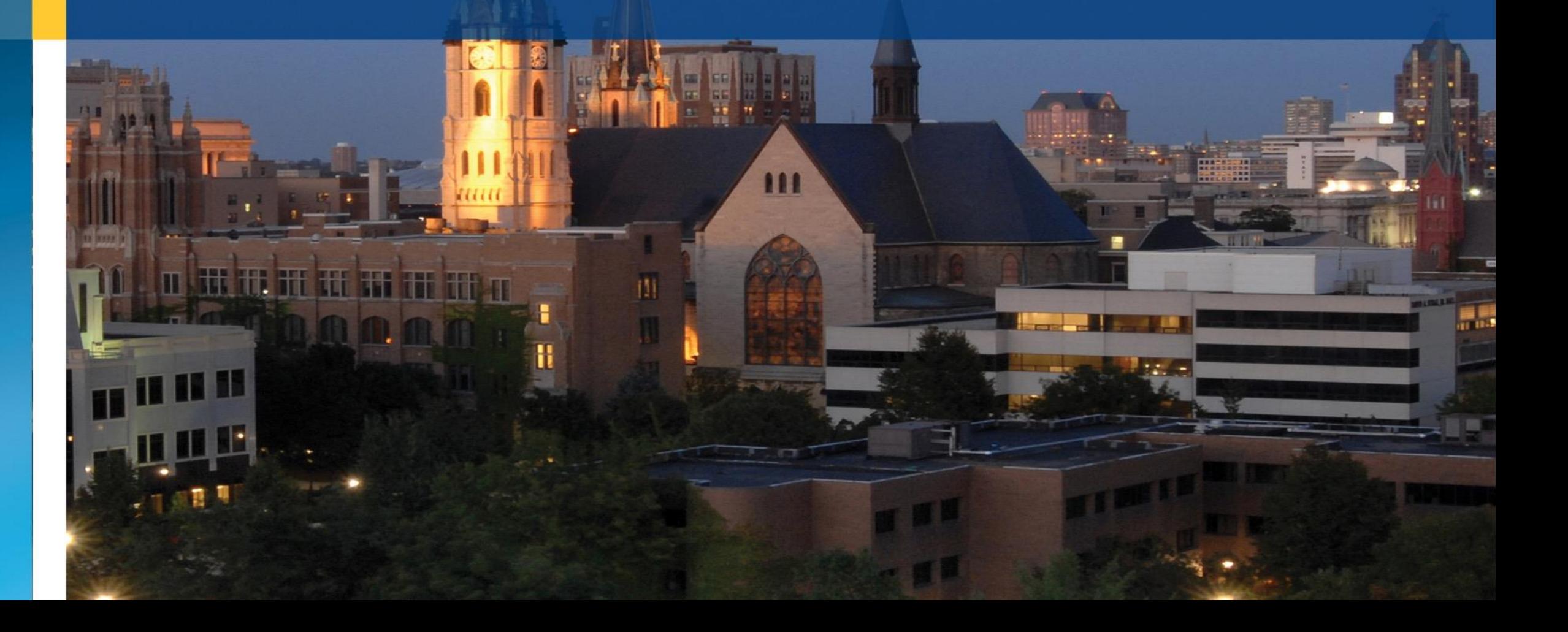